## **BlackBerry PlayBook OS Eduroam Installation Setup**

1-) Open the "Wi-Fi" menu and click the "Connect Manually" button.

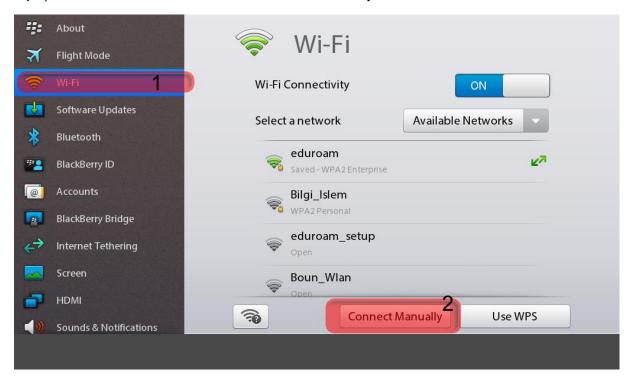

## **2-)** In **Connect Manually** window, enter your information;

SSID: eduroam

Security Type: WPA2 Enterprise

Security Sub Type: TTLS

Inner Link Security: PAP

User name: BOUN Your e-mail account.

Password: Your password belongs to your e-mail account.

Click on the **Connect** button.

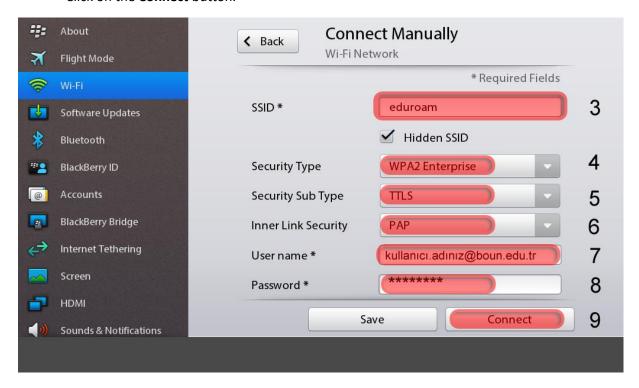